# FORERUNNER ®  **610** РУКОВОДСТВО ПОЛЬЗОВАТЕЛЯ

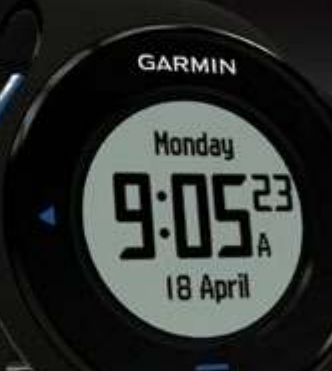

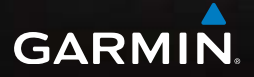

#### © 2011 Garmin Ltd. или дочерние компании.

Все права защищены. Кроме тех случаев, когда иное явно выражено в данном документе, никакая часть данного руководства не может быть воспроизведена, копирована, передана, распространена, загружена или сохранена на любом носителе и для любой цели без явного письменного разрешения компании «Гармин». Компания «Гармин» дает разрешение на загрузку одной копии данного руководства и любой редакции данного руководства на жесткий диск или другой электронный носитель для личного использования при условии, что такая электронная или печатная копия данного руководства или его редакции содержит полный текст сообщения об авторских правах, и что любое несанкционированное коммерческое распространение данного руководства или любой его редакции будет строго запрещено.

Информация в данном документе может быть изменена без предварительного уведомления. Компания «Гармин» оставляет за собой право на изменение или улучшение своих продуктов и на внесение изменений в содержимое без обязательного информирования любых лиц или организаций о подобных изменениях или улучшениях. Сведения о текущих обновлениях, а также вспомогательную информацию об использовании и эксплуатации данного и прочих продуктов «Гармин» Вы можете найти на сайте компании «Гармин» (www.garmin.com).

Garmin®, логотип Garmin, Forerunner®, Garmin Training Center®, Virtual Partner®, Auto Pause® и Auto Lap® являются торговыми марками компании Garmin Ltd. или ее дочерних компаний, зарегистрированных в США и других странах. GSCTM, Garmin ConnectTM, Virtual RacerTM, USB ANT StickTM, ANTTM и ANT+TM являются торговыми марками компании Garmin Ltd. или ее дочерних компаний. Эти торговые марки не могут быть использованы без явного разрешения компании «Гармин».

Firstbeat и Analyzed by Firstbeat являются зарегистрированными или незарегистрированными торговыми марками Firstbeat Technologies Ltd. New Leaf® является зарегистрированной торговой маркой Angeion Corporation. Прочие торговые марки и торговые названия являются собственностью соответствующих владельцев.

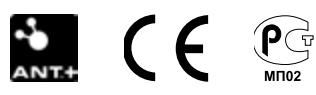

## **Содержание**

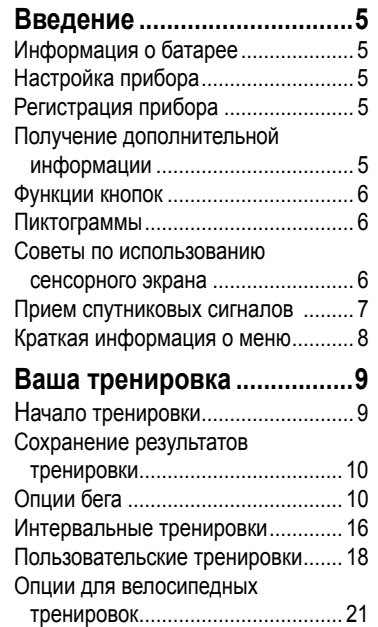

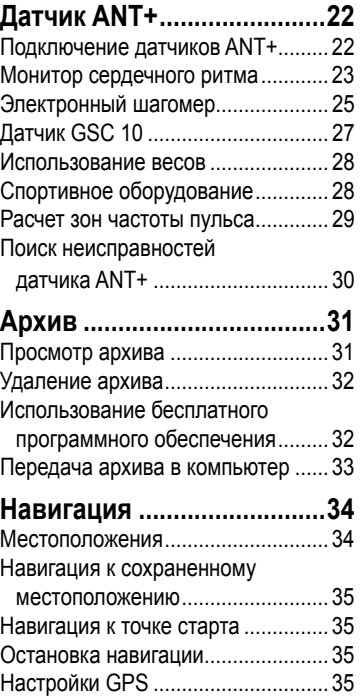

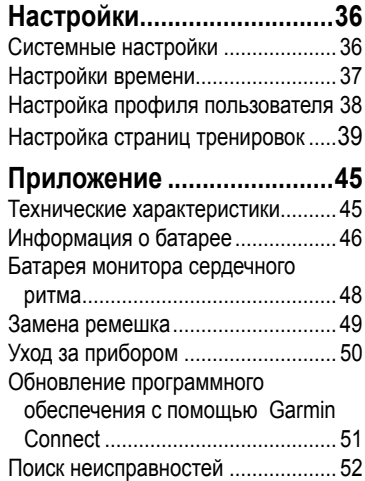

### **Введение**

### $\Lambda$  **ВНИМАНИЕ**

Перед началом или изменением программы тренировки обязательно проконсультируйтесь с Вашим врачом. Правила безопасности и важную информацию о приборе Вы можете найти в руководстве *Important Safety and Product Information*, вложенном в коробку с устройством.

### **Информация о батарее**

### **ВНИМАНИЕ**

Данный продукт содержит литий-ионную батарею. Правила безопасности и важную информацию о приборе Вы можете найти в руководстве *Important Safety and Product Information*, вложенном в коробку с устройством.

В качестве источника питания устройства используется встроенная литий-ионная батарея, которую Вы можете заряжать с помощью зарядного устройства, включенного в комплект прибора.

## **Настройка прибора**

При использовании прибора Forerunner в первый раз выполните процедуры настройки, приведенные в Краткой инструкции прибора Forerunner 610.

## **Регистрация прибора**

Зарегистрируйтесь, не откладывая, в режиме онлайн, чтобы мы могли оказать Вам лучшую поддержку.

- Зайдите на сайт http://my.garmin.com
- Храните оригинал или копию товарного чека в надежном месте.

### **Получение дополнительной информации**

- Зайдите на сайт www.garmin.com/intosports.
- Зайдите на сайт www.garmin.com/ learningcenter.
- Зайдите на сайт http://buy.garmin.com или свяжитесь с дилером «Гармин» для получения информации о дополнительных аксессуарах или запасных частях.

### **Функции кнопок**

Каждая кнопка выполняет несколько функций.

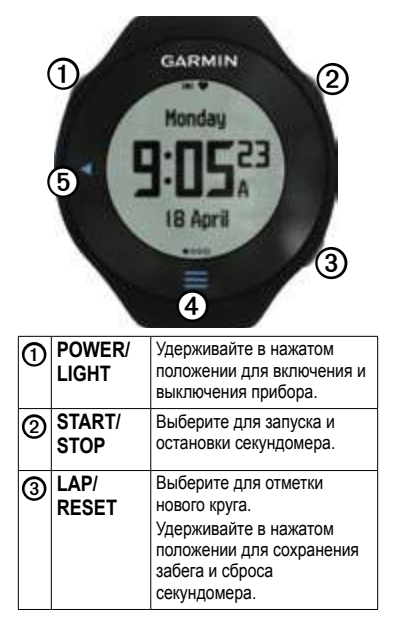

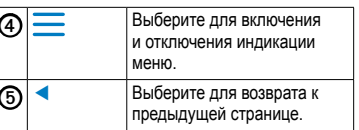

### **Пиктограммы**

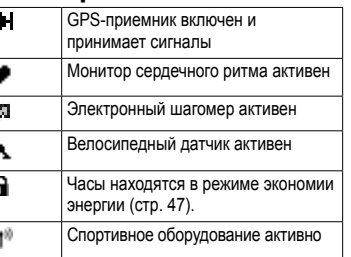

**Советы по использованию сенсорного экрана** Сенсорный экран прибора Forerunner отличается от большинства мобильных устройств. Сенсорный экран предназначен для управления с помощью относительно сильных нажатий (ногтем). Конструкция экрана защищает его от случайных касаний во время пробежки.

**ПРИМЕЧАНИЕ:** Для выбора опций и переключения страниц Вы должны прикладывать достаточные усилия при нажатии или проведении пальцем по экрану. Перед началом тренировки попрактикуйтесь в использовании сенсорного экрана.

• Коснитесь сенсорного экрана для прокрутки страниц $\mathcal{D}$ .

**СОВЕТ:** Также Вы можете провести пальцем по сенсорному экрану.

• Проведите пальцем влево для выхода из режима экономии энергии.

- Коснитесь сенсорного экрана для подтверждения сообщений.
- Выполняйте каждое нажатие или проведение пальцем по экрану как отдельное действие.

### **Изменение полей данных**

Находясь на любой странице тренировки, держите палец на каком-либо поле данных, пока оно не станет выделенным.

Когда Вы поднимете палец, Вас попросят выбрать новое поле данных (стр. 40).

### **Прием спутниковых сигналов**

На прием спутниковых сигналов может потребоваться 30–60 секунд.

1. Находясь на странице часов, проведите влево по экрану для вызова поля приема спутниковых сигналов.

2. Выйдите на улицу, на открытую площадку.

3. Дождитесь, пока прибор выполнит поиск спутников. Время и дата будут настроены автоматически.

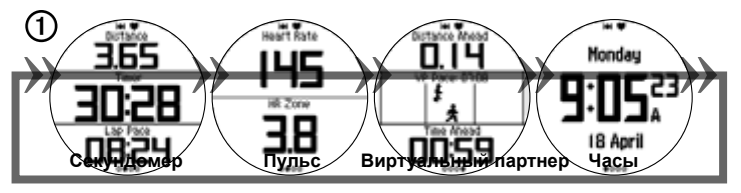

*6 Forerunner 610 Руководство пользователя Forerunner 610 Руководство пользователя 7*

### **Краткая информация о меню Ваша тренировка**

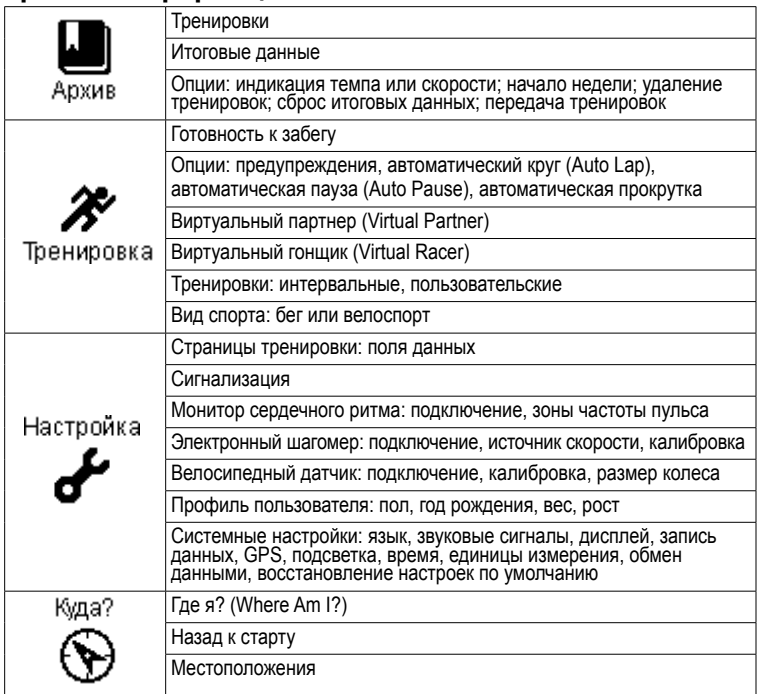

В этом разделе описаны функции и настройки, используемые для тренировки.

- Базовые функции для бега (стр. 9-10)
- Предупреждения (стр. 10)
- Автоматическое начало круга (Auto Lap®) (стр. 12)
- Автоматическая пауза (Auto Pause®) (стр. 13)
- Автоматическая прокрутка (стр. 14)
- Виртуальный партнер (Virtual Partner<sup>®</sup>) (стр. 14)
- Виртуальный гонщик (Virtual Racer®) (стр. 14)
- Интервальные тренировки (стр. 16)
- Пользовательские тренировки (стр. 18)
- Велосипедные тренировки (стр. 21)

### **Начало тренировки**

Перед тем, как начать запись показателей тренировки, GPS-приемник должен принять спутниковые сигналы (стр. 7), или устройство Forerunner должно подключиться к электронному шагомеру (стр. 25).

1.Находясь на странице секундомера, нажмите кнопку **START** для запуска секундомера ➊.

Данные тренировки записываются в устройство только при работающем секундомере. На странице секундомера будут показаны значения пройденного расстояния ➋ и темпа при прохождении круга ➌.

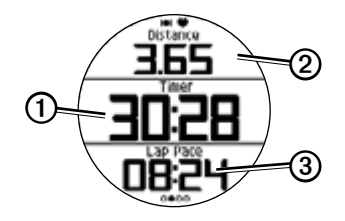

На рис. показаны поля данных по умолчанию. Вы можете изменить поля данных (стр. 40).

2. После завершения пробежки нажмите кнопку **STOP**.

### **Сохранение результатов тренировки**

Нажмите кнопку **RESET** и удерживайте ее в нажатом положении для сохранения результатов тренировки и сброса секундомера.

# **Опции бега**

### **Индикация темпа или скорости**

1. Выберите  $\equiv$  > **Setup** (настройка).

2. Выберите **Training Pages** (страницы тренировки).

3. Выберите страницу тренировки для настройки.

4. Выберите поле данных для настройки.

5. Выберите **Pace/Speed** (темп/ скорость).

6. Выберите тип данных: темп или скорость, которые будут показаны на странице тренировки.

Полный перечень и меющихся полей данных с описаниями см. на стр. 40.

#### **Предупреждения ПРИМЕЧАНИЕ:** Предупреждения не действуют во время интервальных или пользовательских тренировок.

Вы можете использовать предупреждения для задания целевых параметров: времени, расстояния, калорий, частоты пульса и частоты вращения педалей.

**ПРИМЕЧАНИЕ:** Инструкции по включению звуковых сигналов и вибросигналов для предупреждения см. на стр. 36.

### **Настройка предупреждений о времени, расстоянии и калориях**

1. Выберите > **Training > Options > Alerts** (тренировка > опции > предупреждения).

2. Выберите **Time** (время), **Distance** (расстояние) или **Calories** (калории). 3. Выберите **On** (вкл.).

4. Выберите **Alert At** (предупредить при) и введите значение времени, расстояния или количества калорий.

Каждый раз при достижении заданного значения устройство выдаст звуковой сигнал, и на экране появится сообщение.

### **Настройка сложных предупреждений**

Если Вы используете дополнительный монитор сердечного ритма, электронный шагомер или датчик GSC 10, то Вы можете настроить сложные предупреждения для частоты пульса или частоты вращения педалей.

1. Выберите  $\equiv$  > Training > Options > **Alerts** (тренировка > опции > предупреждения).

2. Выберите одну из опций:

• Выберите **Heart Rate** (частота пульса) для настройки значений максимальной и минимальной частоты пульса в ударах в минуту (bpm).

**ПРИМЕЧАНИЕ:** Дополнительную информацию о зонах частоты пульса см. на стр. 23.

• Выберите **Cadence** (частота) для настройки максимальной и минимальной частоты шагов в минуту (spm) или частоты оборота шатуна педали в минуту (rpm).

3. Настройте параметры для предупреждения о частоте пульса или частоте шагов/вращения педалей.

Каждый раз, когда параметр станет больше максимальной настройки или меньше минимальной настройки, устройство выдаст звуковой сигнал, и на экране появится сообщение.

### **Настройка предупреждений перерыва на ходьбу**

Некоторые беговые программы используют запланированные перерывы на ходьбу, выполняемые с определенным интервалом. Например, при выполнении продолжительной беговой тренировки Вам может быть предложено задание бежать в течение 4 минут, затем идти 1 минуту и т.д. Функция «Auto Lap» (автоматический круг) будет функционировать правильным образом при использовании предупреждений о беге/ходьбе.

1. Выберите > **Training > Options > Alerts** (тренировка > опции > предупреждения).

2. Выберите **Run/ Walk** (бег/ходьба) > **Run/Walk Alert** (предупреждение о беге/ ходьбе) > **On** (вкл.)

3. Выберите **Run Alert** (предупреждение о беге) и введите время.

4. Выберите **Walk Alert** (предупреждение о ходьбе) и введите время.

Каждый раз при достижении величины, заданной при настройке предупреждения, устройство выдаст звуковой сигнал, и на экране появится предупреждение. Предупреждения о беге/ходьбе будут повторяться до тех пор, пока Вы не отключите секундомер.

### **Auto Lap (автоматическое начало круга)**

По умолчанию функция «Auto Lap» настроена на **By Distance** (по расстоянию), 1 миля или 1 километр.

**ПРИМЕЧАНИЕ:** Функция «Auto Lap» (автоматическое начало круга) не действует во время интервальных или пользовательских тренировок.

#### **Отметка кругов по расстоянию** Вы можете использовать функцию «Auto Lap» (автоматическое начало круга) для автоматической отметки кругов через определенное расстояние. Эта функция может быть полезна для сравнения Ваших

результатов на различных отрезках забега.

1. Выберите  $\equiv$  > Training > Options > **Auto Lap** (тренировка > опции > автоматическое начало круга).

2. Выберите **Auto Lap > By Distance** (автоматическое начало круга > по расстоянию).

3. Выберите **Lap At** (круг при) и введите расстояние.

#### **Отметка кругов по местоположению**

Вы можете использовать функцию «Auto Lap» (автоматическое начало круга) для автоматической отметки кругов в определенном местоположении. Эта функция полезна для сравнения Ваших результатов на различных отрезках забега (например, длинный холм или спринт).

1. Выберите **<u>** $\equiv$ **</u> >Training > Options > Auto Lap** (тренировка > опции > автоматическое начало круга).

2. Выберите **Auto Lap > By Distance > Lap At** (автоматическое начало круга > по расстоянию > круг при).

3. Выберите одну из следующих опций:

• Выберите **Lap Press Only** (только нажатие LAP), чтобы устройство отмечало новый круг каждый раз, когда Вы выбираете **LAP** и каждый раз, когда Вы снова проходите через одно из этих местоположений.

• Выберите **Start and Lap** (START и LAP), чтобы устройство отмечало новый круг в местоположении GPS, где Вы выбрали **START**, а также в любых точках маршрута, в которых Вы выбрали **LAP.**

• Выберите **Mark And Lap** (отметка и LAP), чтобы устройство отмечало новый круг в определенном местоположении GPS, отмеченном до поездки (с помощью функции **Mark Position** – отметка местоположения), а также в любых точках маршрута, в которых Вы выбрали **LAP.**

**Auto Pause (автоматическая пауза) ПРИМЕЧАНИЕ:** Функция «Auto Lap» не действует во время интервальных или пользовательских тренировок.

Функция автоматической паузы позволяет автоматически останавливать секундомер, когда Вы прекращаете движение, или Ваша скорость падает ниже заданного значения. Эта функция может быть полезна в ситуациях, когда Ваш маршрут включает светофоры или другие места, где Вам приходится останавливаться или замедлять движение.

**ПРИМЕЧАНИЕ:** Время паузы не сохраняется в архивных данных

1. Выберите **<u>include</u>** > Training > Options > **Auto Pause > Auto Pause** (тренировка > опции > автоматическая пауза).

2. Выберите одну из следующих опций:

• **When Stopped** (при остановке) – секундомер автоматически останавливается, когда прекращается движение.

• **Custom Speed** (пользовательская скорость) – секундомер автоматически останавливается, когда скорость падает ниже заданного значения.

#### **Автоматическая прокрутка**

Используйте эту функцию для автоматической прокрутки всех страниц с данными тренировки при работающем секундомере.

1. Выберите  $\equiv$  > Training > Options > **Auto Scroll > Auto Scroll** (тренировка > опции > автоматическая прокрутка).

2. Выберите скорость индикации: **Slow** (низкая), **Medium** (средняя) или **Fast** (высокая).

#### **Тренировка с «Виртуальным партнером»**

Функция «Virtual Partner» (виртуальный партнер) представляет собой инструмент для тренировок, который поможет Вам достичь поставленных спортивных целей.

1. Выберите  $\equiv$  > Training > Virtual **Partner** (тренировка > виртуальный партнер).

2. Выберите **Virtual Partner > On** (виртуальный партнер > вкл.)

3. Выберите **Format** (формат) и затем выберите **Speed** (скорость) или **Pace** (темп).

4. Введите значение скорости или темпа «Виртуального партнера».

5. Выберите **Alert > On** (предупреждение > вкл.) (дополнительно).

6. Начинайте пробежку.

7. Прокрутите экран и вызовите страницу «Виртуального партнера». Посмотрите, кто лидирует.

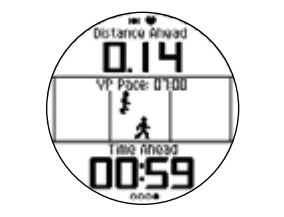

### **«Виртуальный гонщик» (Virtual racer)**

Функция «Virtual racer» (виртуальный гонщик) является инструментом для тренировки, который поможет Вам улучшить спортивную форму. Вы можете соревноваться со своим собственным прошлым результатом или же с забегом,

переданным из компьютера. Например, Вы можете во время тренировки пробежать дистанцию, которую нужно будет преодолеть во время соревнований, и сохранить результаты в памяти прибора Forerunner. В день соревнований Вы можете бежать, сравнивая результат со своим же прошлым достижением. Функция «Virtual racer» (виртуальный гонщик) будет стимулировать Вас улучшить свой прошлый темп, включая участки с подъемом, где Вы можете замедлить движение, и финишную прямую.

### **Тренировка с «Виртуальным гонщиком» (Virtual racer)**

Перед созданием забега, в памяти прибора должно быть сохранено хотя бы одно действие.

1. Выберите  $\equiv$  > Training > Virtual **Racer** (тренировка > виртуальный гонщик).

2. Выберите **Create New Race** (создать новый забег) и выберите одно из действий из списка.

- 3. Введите название.
- 4. Выберите забег.

5. Выберите **Do Race** (начать забег).

### **Опции функции «Виртуальный гонщик» (Virtual racer)**

Выберите > T**raining > Virtual Racer**  (тренировка > виртуальный гонщик) и затем выберите забег.

• **View Stats** (просмотр статистики) – показывает время и дистанцию предыдущего действия.

• Race Options (опции забега) – позволяет Вам редактировать название забега, удалить забег и настроить звуковые предупреждения.

#### **Соревнование с действием из сети**

Для использования этой функции Вы должны иметь учетную запись Garmin Connect (стр. 32).

Для того чтобы Вы могли передать действие в устройство по беспроводному каналу связи, Вы должны создать

подключение между прибором Forerunner и компьютером с помощью USB ANT Stick (стр. 32).

1. Организуйте канал связи между устройством и компьютером.

2. Зайдите на сайт www.garminconnect. com и найдите нужное действие.

3. Щелкните **Send to Device** (передать в прибор).

4. В устройстве выберите > **Training > Virtual Racer** (тренировка > виртуальный гонщик).

5. Выберите забег.

6. Выберите **Do Race** (начать забег).

### **Интервальные тренировки**

Вы можете создавать в приборе интервальные тренировки на основе времени или дистанции. Созданная Вами интервальная тренировка будет сохранена до тех пор, пока Вы не введете другую интервальную тренировку. Открытые

интервалы могут быть использованы для тех тренировок, когда Вы бежите известное расстояние, но хотите отслеживать, сколько интервалов было завершено.

### **Создание интервальной**

#### **тренировки**

1. Выберите > **Training > Workouts > Interval** (тренировка > тренировки > интервал).

2. Выберите опцию **Edit Workout** (редактировать тренировку).

3. Выберите **Type** (тип) и затем выберите опцию **Time** (время), **Distance** (расстояние) или **Open** (открытый интервал).

**СОВЕТ:** Для создания интервала с открытым концом выберите тип **Open**.

4. Введите значение продолжительности интервала нагрузки (время или расстояние).

5. Выберите опцию **Rest Type** (тип интервала отдыха) и затем выберите опцию **Time** (время), **Distance** (расстояние) или **Open** (открытый интервал).

6. При необходимости введите значение

продолжительности интервала отдыха.

7. Выберите количество повторов.

8. При необходимости выберите **Warmup > Yes** (разогрев > да), чтобы добавить к тренировке интервал разогрева с открытым концом.

9. При необходимости выберите **Cooldown > Yes** (период остывания > да), чтобы добавить к тренировке период остывания с открытым концом.

# **Начало интервальной**

### **тренировки**

1. Выберите > **Training > Workouts > Interval > Do Workout** (тренировка > тренировки > интервал > выполнить тренировку).

2. Выберите **START.**

Если интервальная тренировка включает интервал разогрева, то Вы должны выбрать **LAP** для начала первого интервала.

3. Следуйте экранным инструкциям.

После окончания всех интервалов на экране появится сообщение.

#### **Остановка интервальной тренировки**

• В любое время выберите **LAP** для окончания интервала.

• В любое время выберите **STOP** для остановки секундомера.

• Если интервальная тренировка включает в себя период остывания, то Вы должны выбрать **LAP** для окончания интервальной тренировки.

### **Пользовательские тренировки**

Пользовательские тренировки включают целевые параметры для каждого этапа тренировки с различными значениями дистанции, времени и калорий. Создавайте и редактируйте сложные тренировки с помощью Garmin Training Center или Garmin Connect (стр. 32), а затем передавайте их в прибор Forerunner. Вы можете также создавать и сохранять пользовательские тренировки непосредственно в Forerunner.

Вы можете планировать пользовательские тренировки с использованием Garmin Training Center или Garmin Connect. Создавайте тренировки заранее и передавайте их затем в прибор Forerunner.

### **Создание пользовательской тренировки**

1. Выберите **<u>incluse</u>** > **Training > Workouts** > **Custom > Create New** (тренировка > тренировки > пользовательская > создать новую).

2. Выберите **Run 000** (забег 000) для редактирования названия тренировки.

3. Выберите **Add New Step** (добавить новый этап).

4. Выберите **Duration** (длительность) для определения, каким образом будет измеряться данный этап.

Например, выберите **Distance** (расстояние), чтобы этот шаг завершался после преодоления заданной дистанции.

При выборе опции **Open** (открытый конец) Вы должны будете выбрать **LAP** для завершения этапа во время выполнения тренировки.

5. При необходимости выберите **Duration Value** (значение длительности) и введите значение.

6. Выберите **Target** (цель) для выбора целевого параметра для данного этапа. Например, выберите **Heart Rate** (частота

пульса) для поддержания заданного значения частоты пульса во время выполнения данного этапа тренировки.

7. При необходимости выберите целевую зону или введите диапазон.

Например, Вы можете задать зону частоты пульса. Каждый раз, когда Ваша частота пульса станет выше или ниже заданного значения, устройство выдаст звуковой сигнал, и на экране появится сообщение.

8. При необходимости выберите **Rest Step > Yes** (этап отдыха > да).

Во время этапа отдыха секундомер продолжает работать, и данные записываются.

9. Если требуется, добавьте к тренировке дополнительный этап.

#### **Повторение этапа пользовательской тренировки**

Перед повторением этапа тренировки Вы должны создать тренировку, содержащую как минимум один этап.

#### 1. Выберите **Add New Step > Duration** (добавить новый этап > продолжительность).

*18 Forerunner 610 Руководство пользователя Forerunner 610 Руководство пользователя 19*

2. Выберите одну из опций:

• Выберите **Repeat** (повтор) для повтора данного этапа один или несколько раз.

Например, Вы можете повторить этап протяженностью 1 миля 4 раза.

• Выберите **Repeat Until** (повторять до) для повтора этапа в течение определенного периода времени.

Например, Вы можете повторять 5-минутный этап в течение 30 минут или до тех пор, пока Ваша частота пульса не достигнет зоны 5.

3. Выберите **Back to Step** (назад к этапу) и выберите этап для повтора.

#### **Начало пользовательской тренировки**

1. Выберите > **Training > Workouts**   $>$ **Custom** > (тренировка > тренировки > пользовательская).

2. Выберите тренировку и затем выберите **Do Workout** (выполнить тренировку).

4. Следуйте экранным сообщениям.

Когда Вы завершите все этапы тренировки, на экране появится сообщение.

#### **Остановка пользовательской тренировки**

• В любое время выберите **LAP** для окончания интервала.

• В любое время выберите **STOP** для остановки секундомера.

#### **Удаление пользовательской тренировки**

1. Выберите > **Training > Workouts > Custom** > (тренировка > тренировки > пользовательская).

2. Выберите тренировку.

3. Выберите **Delete Workout > Yes** (удалить тренировку > да).

### **Передача тренировок в устройство**

Для того чтобы Вы могли передать тренировки в устройство по беспроводному каналу связи, Вы должны настроить канал связи между прибором Forerunner и компьютером с помощью USB ANT Stick (стр. 33).

1. Подключите USB ANT Stick к компьютеру.

2. Откройте Garmin Training Center или Garmin Connect (стр. 32).

3. Следуйте экранным инструкциям.

### **Опции для велосипедных тренировок**

Многие функции тренировок прибора Forerunner могут быть использованы для велоспорта. Для достижения наилучших результатов Вы должны выбрать настройки велосипедного режима.

#### **Выбор велоспорта**

На экране прибора Forerunner могут быть показаны данные и архив для велосипедных тренировок.

1. Выберите  $\equiv$  > Training > Sport > **Cycling Options > Show** (тренировка > спорт > опции для велоспорта > показать).

2. Выберите **Current Sport > Cycling** (текущий вид спорта > велоспорт).

После изменения вида спорта Вы можете настраивать предупреждения, функцию «Автоматическое начало круга» (Auto Lap), «Автоматическую паузу» (Auto Pause) и автоматическую прокрутку для велосипедных тренировок (стр. 10).

### **Тренировка с велосипедным датчиком**

Информацию о датчике GSC 10 см. на стр. 27.

# **Датчики ANT+**

Следующие аксессуары ANT+ совместимы с устройством Forerunner:

- Монитор сердечного ритма (стр. 23)
- Электронный шагомер (стр. 25
- Датчик GSC 10 (стр. 27)
- Весы (стр. 28)
- Спортивное оборудование (стр. 28)

Информацию о покупке аксессуаров Вы можете найти на сайте http://garmin.ru или получить у дилера «Гармин».

### **Подключение датчиков ANT+**

Перед установкой канала связи Вы должны закрепить на себе монитор сердечного ритма или установить аксессуар. См. *Краткую инструкцию прибора Forerunner 610* или инструкцию, прилагаемую к аксессуару.

Если прибор Forerunner не отображает данные с аксессуара, то Вы должны наладить канал связи между аксессуаром и Forerunner. Наладка канала связи заключается в подключении беспроводных датчиков ANT+, например, при подключении электронного шагомера к Forerunner. После установки канала связи в первый раз Ваше устройство будет распознавать Ваш аксессуар каждый раз при его активизации.

• Убелитесь, что латчик ANT+ совместим с Вашим устройством «Гармин».

• Латчик ANT+ лолжен нахолиться на расстоянии не более 3 метров от устройства Forerunner. Во время наладки канала связи удалитесь на расстояние не менее 10 метров от других аксессуаров.

• Если символ • не показан, выберите > **Setup > Heart Rate Monitor > HR Monitor > On > Search for New** (настройка > монитор сердечного ритма > вкл. > поиск нового).

• Если символ  $\blacksquare$  не показан, выберите **> Setup > Foot Pod > Foot Pod > On**  **> Search for New** (настройка > электронный шагомер > вкл. > поиск нового).

• Если символ У не показан, выберите > **Setup > Bike Sensor > Bike Sensor > On > Search for New** (настройка > велосипедный датчик > вкл. > поиск нового).

• Если Вам не удается установить соединение с аксессуаром, замените батарею в аксессуаре (для монитора сердечного ритма см. стр. 48).

После установки соединения с аксессуаром на экране прибора появляется сообщение, и пиктограмма аксессуара (стр. 6) будет постоянно показана на экране.

### **Монитор сердечного ритма**

**Настройка зон частоты пульса** Перед настройкой зон частоты пульса Вы должны разрешить использование монитора сердечного ритма.

Прибор Forerunner использует информацию профиля пользователя из начальной настройки для определения зон частоты

пульса. Для повышения точности расчета количества сгоревших калорий во время тренировок Вы должны задать максимальную частоту пульса, частоту пульса в состоянии покоя и зоны частоты пульса.

#### 1. Выберите > **Setup > Heart Rate Monitor > HR Zones > Based On**

(настройка > монитор сердечного ритма > зоны частоты пульса > основаны на).

2. Выберите одну из опций:

- Выберите **BPM** (удары в минуту) для просмотра и редактирования зон в ударах в минуту.
- Выберите **%Max** для просмотра и редактирования зон в процентах от максимальной частоты пульса.
- Выберите **%HRR** для просмотра и редактирования зон в процентах от частоты пульса в состоянии покоя.

3. Выберите **Max. HR** (максимальная частота пульса) и введите максимальную частоту пульса.

4. Выберите **Resting HP** (частота пульса в состоянии покоя) и введите частоту пульса в состоянии покоя.

Значения зон будут обновлены автоматически. Вы можете также изменить эти значения вручную.

#### **Информация о зонах частоты пульса**

Многие спортсмены используют зоны частоты пульса для измерения нагрузки своей сердечно-сосудистой системы и улучшения спортивной формы. Зона частоты пульса представляет собой диапазон, измеренный в ударах в минуту.

Пять общепринятых зон пронумерованы от 1 до 5. Чем больше номер, тем выше интенсивность нагрузки. Как правило, зоны частоты пульса определяются на основе процента от Вашей максимальной частоты пульса

#### **Спортивные цели**

Зная Ваши зоны частоты пульса, Вы можете определять и улучшать Вашу спортивную форму с помощью следующих принципов:

• Частота пульса является хорошим измерителем интенсивности тренировки.

- Тренировка в определенной зоне частоты пульса помогает улучшить работу сердечно-сосудистой системы и общую физическую форму.
- Знание Ваших зон частоты пульса поможет Вам предотвратить перегрузку и снизить риск травм.

Если Вы знаете свою максимальную частоту пульса, то Вы можете определить оптимальные зоны частоты пульса для достижения спортивных целей (стр. 29).

Если Вам неизвестно значение Вашей максимальной частоты пульса, то Вы можете использовать один из калькуляторов в Интернете. Некоторые спортивные центры и залы проводят специальное тестирование для измерения максимальной частоты пульса.

#### **Дополнительные опции датчика частоты пульса**

- Предупреждения о частоте пульса (стр.10)
- Расчет зон частоты пульса (стр. 29)
- Поля данных частоты пульса (стр. 40)
- Поиск неисправностей, связанных с монитором сердечного ритма (стр. 30)

### **Электронный шагомер**

Ваше устройство Forerunner совместимо с электронным шагомером. Вы можете использовать шагомер для передачи данных в прибор во время тренировки в закрытом помещении, а также при слабом или блокированном сигнале от спутника GPS. Шагомер находится в режиме ожидания и готов к передаче данных (как монитор сердечного ритма). Вы должны установить канал связи между шагомером и прибором Forerunner (см. стр. 22).

После 30 минут неактивного состояния электронный шагомер отключается для экономии заряда батареи. При низком уровне заряда батареи на экране устройства появляется сообщение. Это означает, что заряда батареи хватит примерно на 5 часов работы.

#### **Выбор источника скорости**

Если Вы планируете тренироваться на открытом воздухе, Вы можете выбрать настройку, при которой прибор Forerunner для расчета темпа будет использовать данные шагомера вместо данных GPS.

Выберите **> Setup > Foot Pod > Speed Source > Foot Pod** (настройка > шагомер > источник скорости > шагомер).

#### **Калибровка шагомера**

Калибровка шагомера поможет повысить точность (не является обязательной процедурой). Предлагается три способа калибровки: по расстоянию, GPS и вручную.

### **Калибровка шагомера по расстоянию**

Для достижения наилучшего результата необходимо провести калибровку шагомера на внутренней дорожке стандартного стадиона. Этот способ (2 круга = 800 метров) дает более высокую точность по сравнению с беговой дорожкой (тренажером).

1. Выберите  $\equiv$  > Setup > Foot Pod > **Calibrate > Distance** (настройка > шагомер > калибровка > расстояние).

2. Выберите расстояние.

3. Выберите **START** для начала записи.

4. Пробегите или пройдите шагом заданную дистанцию.

5. Выберите **STOP.**

### **Калибровка шагомера с помощью GPS**

Для выполнения калибровки шагомера с использованием GPS прибор должен принимать сигналы GPS.

1. Выберите **> Setup > Foot Pod >** 

**Calibrate > GPS** (настройка > шагомер > калибровка > GPS).

2. Выберите **START** для начала записи.

3. Пробегите или пройдите пешком около 1000 метров. Устройство Forerunner сообщит, что Вы уже прошли достаточное для калибровки расстояние.

**Ручная калибровка шагомера** Если Вы замечаете, что Ваш шагомер

постоянно завышает или занижает показания, Вы можете вручную ввести поправку. Формула калибровки: действительное расстояние (используйте дорожку стадиона) / записанное расстояние х коэффициент калибровки = новый коэффициент калибровки. Например, 1600 м /  $1580 M X 95 = 96.2$ 

1. Выберите  $\equiv$  > Setup > Foot Pod > **Calibration Factor** (настройка > шагомер > коэффициент калибровки).

2. Настройте коэффициент калибровки.

# **Датчик GSC 10**

Данные частоты вращения педалей с датчика GSC 10 записываются постоянно. Если датчик GSC 10 не подключен, то для расчета скорости и расстояния используются данные GPS. Частота вращения педалей представляет собой количество оборотов шатуна педали в минуту (rpm). В GSC 10 содержится два датчика: один для измерения частоты вращения педалей и один для скорости.

#### **Калибровка велосипедного датчика**

Перед настройкой опций велосипедного датчика необходимо переключиться на велоспорт (стр. 21).

Перед началом калибровки убедитесь, что велосипедный датчик надлежащим образом установлен и активно записывает данные.

*26 Forerunner 610 Руководство пользователя Forerunner 610 Руководство пользователя 27* Калибровка велосипедного датчика поможет повысить точность (не является обязательной процедурой). Информацию

о настройке Вашего типа датчика см. в инструкциях производителя.

1. Выберите  $\equiv$  > Setup > Bike Sensor > **Calibration** (настройка > велосипедный датчик > калибровка).

2. Выберите опцию:

• Чтобы использовать GPS для определения размера колеса, выберите **Auto** (авто).

• Чтобы ввести размер колеса вручную, выберите **Manual** (ручная калибровка).

#### **Дополнительные опции велосипедного датчика**

- Предупреждения о частоте вращения педалей (стр. 11)
- Велосипедная тренировка (стр. 21)
- Поля данных частоты вращения педалей (стр. 40)

### **Использование весов**

Если Вы используете ANT+ совместимые весы, то прибор Forerunner может считывать данные с весов.

1. Выберите **LIGHT**.

Когда прибор обнаружит весы, на экране появится соответствующее сообщение.

2. Встаньте на весы.

**ПРИМЕЧАНИЕ:** Если Вы используете весы с определением композиционного состава тела, снимите обувь и носки, чтобы все параметры состава тела могли быть определены и записаны.

3. Сойдите с весов.

**СОВЕТ:** При возникновении ошибки сойдите с весов и повторите попытку.

### **Информация о профессиональных спортсменах**

Профессиональным спортсменом (lifetime athlete) считается человек, который интенсивно тренируется в течение многих лет (за исключением перерывов из-за легких травм) и имеет частоту пульса в состоянии покоя 60 уд./ мин. и меньше. Для этой категории спортсменов определение веса выполняется по-другому.

### **Спортивное оборудование**

Технология ANT+ автоматически подключает прибор Forerunner и монитор сердечного ритма к спортивному оборудованию, чтобы Вы могли просматривать данные на панели этого оборудования. Посмотрите, нет ли логотипа ANT+ Link Here на совместимом оборудовании.

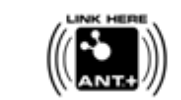

Дополнительные инструкции по подключению см. на сайте www.garmin.com/ antplus.

## **Расчет зон частоты пульса**

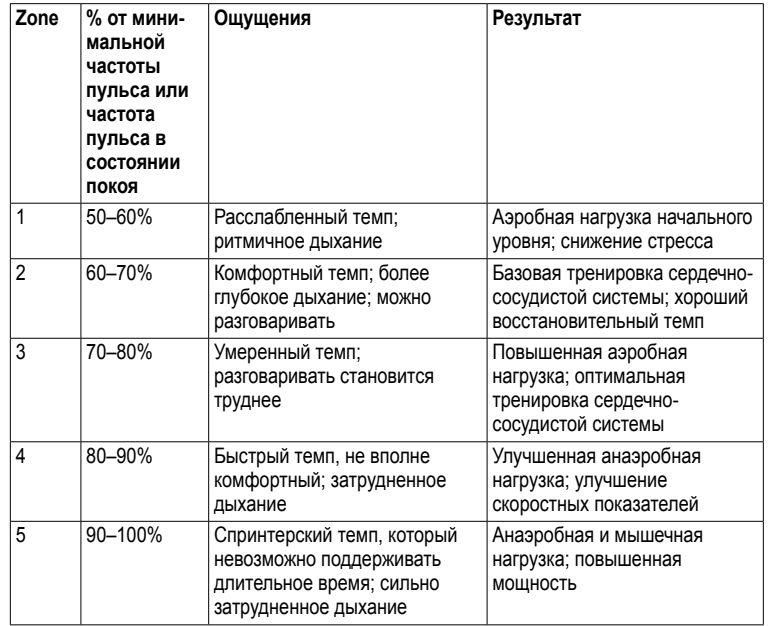

### **Поиск неисправностей датчика ANT+ Архив**

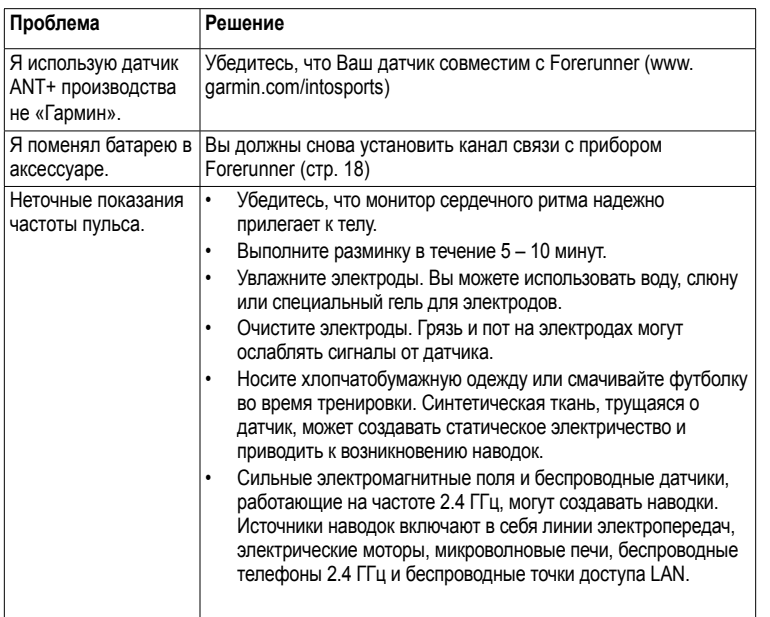

Прибор Forerunner сохраняет данные на основе типа деятельности, используемых аксессуаров и тренировочных настроек. При типовом режиме эксплуатации устройство может записать около 180 часов архивных данных. При заполнении памяти новые данные будут записаны вместо самых старых данных.

# **Просмотр архива**

Архивные данные содержат дату, время суток, дистанцию, продолжительность действия, калории, а также средний или максимальный темп или скорость. Если Вы используете монитор сердечного ритма, электронный шагомер или датчик частоты вращения педалей (дополнительные аксессуары), то архив также будет включать в себя среднюю и максимальную частоту пульса и частоту вращения педалей.

1. Выберите **> History > Activities** (архив > действия).

3. Выберите действие.

4. Прокрутите экран к нижней части страницы и выберите **View Laps** (просмотреть круги).

5. Прокрутите экран вверх или вниз для просмотра кругов.

### **Просмотр данных темпа или скорости в архиве**

1. Выберите **— > History > Options** (архив > опции).

2. Выберите **Running** (бег) или **Cycling** (велосипед) в зависимости от используемого вида спорта.

3. Выберите **Show Pace** (показать темп) или **Show Speed** (показать скорость).

#### **Просмотр итоговых данных**

1. Выберите **> History > Totals** (архив > итоговые данные). На экране появится общее время и расстояние.

2. Выберите **Weekly** (по неделям) или **Monthly** (по месяцам).

#### **Обнуление итоговых данных**

Вы можете обнулить итоговые показания времени и расстояния, показанные на экране прибора.

**ПРИМЕЧАНИЕ:** При выполнении этой операции данные архива не удаляются.

Выберите **> History > Options > Reset Totals > Yes** (архив > опции > обнулить итоговые данные > да).

### **Удаление архива**

### **Удаление забега**

1. Выберите > **History > Activities** (архив > действия).

### 2. Выберите забег.

3. Прокрутите экран к нижней части страницы и выберите **Delete > Yes** (удалить  $>$  да).

#### **Удаление всех действий**

Выберите > **History > Options > Delete All Activities > Yes** (архив > опции > удалить все действия > да).

### **Использование бесплатного программного обеспечения**

Компания «Гармин» предлагает два варианта программного обеспечения для хранения и анализа данных тренировок:

• Garmin Connect – онлайновое программное обеспечение. Вы можете использовать Garmin Connect на любом компьютере с доступом к Интернету.

• Garmin Training Center – компьютерное программное обеспечение, не требующее доступа к Интернету после инсталляции. Эта программа работает непосредственно на Вашем компьютере, а не в Интернете.

1. Подключитесь к сайту www.garmin. com/intosports.

2. Выберите **Train with Garmin** (тренировка с Гармин).

3. Выберите Online Software (программное обеспечение онлайн) или Desktop Software (компьютерное программное обеспечение).

4. Следуйте экранным инструкциям.

### **Передача архива в компьютер**

Перед выполнением беспроводной передачи данных в устройство Вы должны установить канал связи между Forerunner и компьютером, используя USB ANT Stick (стр. 32).

1. Полключите USB ANT Stick $\Omega$ к USB-порту Вашего компьютера.

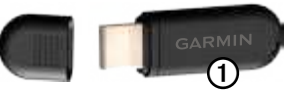

2. Поднесите прибор к компьютеру на расстояние не менее 3 метров.

Когда ANT Agent найдет устройство, на экране появится идентификационный номер прибора. Вас спросят, хотите ли Вы создавать подключение.

3. Выберите **Yes** (да).

4. Следуйте экранным инструкциям.

### **Защита от передачи данных**

Вы можете запретить обмен данными между прибором и компьютером, даже если устройство подключено к компьютеру.

Выберите **> Setup > System > Data Transfer > Data Transfer > Off** (настройка > системные настройки > обмен данными > выкл.).

# **Навигация**

### **Местоположения**

### **Просмотр и сохранение текущего местоположения**

Для возможности просмотра и сохранения Вашего местоположения прибор должен принять спутниковые сигналы (стр. 7).

Вы можете сохранить Ваше текущее местоположение, например, дом или парковку.

1. Выберите  $\equiv$  > Where To? > Where **Am I?** (куда? > где я?)

Появятся Ваши текущие координаты.

2. Выберите **Save** (сохранить).

3. При необходимости выберите **Edit**  (редактировать) для внесения изменений в параметры точки.

#### **Редактирование местоположений**

1. Выберите  $\equiv$  > Where To? > **Locations** (куда? > местоположения).

2. Выберите местоположение.

3. Выберите **View Location > Edit**  (просмотр местоположения > редактировать).

4. Выберите параметр.

Например, выберите **Edit Elevation**  (редактировать высоту) для ввода известной высоты местоположения.

5. Введите новую информацию.

**Удаление местоположений** 1. Выберите  $\equiv$  > Where To? > **Locations** (куда? > местоположения).

2. Выберите местоположение.

3. Выберите **Delete Location > Yes** (удалить местоположение > да).

Для возможности навигации к сохраненному местоположению прибор должен принять спутниковые сигналы.

1. Выберите  $\equiv$  > Where To? > **Locations** (куда? > местоположения).

2. Выберите местоположение.

3. Выберите **Go to Location** (навигация к местоположению).

Появится страница компаса.

Для записи действия необходимо запустить секундомер.

### **Навигация к точке старта**

Вы можете начать навигацию к точке старта только в том случае, если Вы тренируетесь с включенным GPS-приемником.

В любое время во время пробежки Вы можете вернуться к начальной точке. Для использования этой функции необходимо включить секундомер.

1. Во время пробежки выберите **STOP**, но не выключайте секундомер.

2. Выберите  $\equiv$  > Where To? > Back to **Start** (куда? > назад к старту).

Появится страница компаса. Прибор Forerunner направит Вас назад к начальной точке пробежки.

### **Остановка навигации**

Выберите > **Where To? > Stop Navigation** (куда? > остановить навигацию).

# **Настройки GPS**

### **Отключение GPS-приемника**

Выберите **> Setup > System > GPS > GPS > Off** (настройка > системные настройки > GPS > выкл.)

Когда GPS-приемник выключен, данные скорости и расстояния будут недоступны, только если Вы не используете дополнительные датчики, которые передают данные скорости и расстояния в устройство (например, электронный

шагомер или GSC 10). При следующем включении прибора он снова будет искать спутниковые сигналы.

#### **Спутниковая страница**

На спутниковой странице показана текущая информация о спутниках GPS. Дополнительную информацию см. на сайте www.garmin.com/aboutGPS.

Выберите > **Setup > System > GPS > Satellites** (настройка > системные настройки > GPS > спутники).

# **Настройки**

### **Системные настройки**

Выберите **> Setup > System** (настройка > системные настройки).

- **Language** (язык) выбор языка в приборе.
- **Key Tones** (сигналы при нажатии кнопок) – включение или выключение звуковых сигналов при нажатии на кнопки.
- **Alert Tones** (предупреждающие звуковые сигналы) – включение или выключение звуковых сигналов при получении сообщений.

• **Alert Vibration** (вибро сигналы) – включение или выключение вибро сигналов при получении сообщений.

• **Data Recording** (запись данных) – эта настройка управляет, каким образом происходит запись данных тренировки.

 ◦ **Smart** («умная» запись) – записываются ключевые точки, в которых происходит изменение направления, скорости или частоты пульса.

 ◦ **Every Second** (каждая секунда) – запись точек выполняется каждую секунду. При этом создается очень подробная запись тренировки, однако это занимает большой объем памяти.

• **GPS** – см. стр. 35.

• **Backlight** (подсветка) – см. стр. 47.

#### **Изменение единиц измерения**

Вы можете изменить единицы измерения расстояния, темпа и скорости, высоты и веса, а также формат местоположения.

1. Выберите  $\equiv$  > Setup > System > **Units** (настройка > системные настройки > единицы измерения).

2. Выберите настройку.

3. Выберите единицы измерения.

### **Настройки времени**

### **Ручная настройка времени**

По умолчанию настройка часов выполняется автоматически, когда прибор Forerunner находит спутниковые сигналы.

1. Выберите  $\equiv$  > Setup > System > **Time > Set Time > Manual** (настройка > системные настройки > время > настройка времени > ручная настройка).

2. Введите время.

3. При необходимости выберите **Time Format** (формат времени) для использования 12- или 24-часового формата.

#### **Настройка будильника**

1. Выберите **<u>incless</u>** > Setup > Alarm (настройка > сигнализация).

2. Выберите **Alarm > On** (сигнализация  $>$  вкл.)

3. Выберите **Time** (время) и введите время.

#### **Часовые пояса**

Каждый раз при нахождении спутников устройство автоматически определяет Ваш часовой пояс и текущее время суток.

### **Настройка профиля пользователя**

Прибор Forerunner использует введенную Вами личную информацию для расчета точных данных тренировки. Вы можете изменить следующую информацию из профиля пользователя: пол, возраст, вес и рост.

1. Выберите > **Setup > User Profile** (настройка > профиль пользователя).

2. Измените настройки.

### **Расчет калорий**

Расчет сожженных калорий выполняется с помощью специальной технологии анализа частоты пульса, предоставленной компанией Firstbeat Technologies Ltd. Дополнительную информацию см. на сайте http://www.firstbittechnologies.com/ files/Energy\_Expenditure\_Estimation.pdf.

#### **Эффективность тренировки**

Эффективность тренировки определяет влияние нагрузки на Ваше аэробное состояние. Во время выполнения упражнения эффект от тренировки накапливается. Если тренировка проходит успешно, значение эффективности тренировки растет. Это означает, что данный вид деятельности улучшает Вашу спортивную форму. Эффективность тренировки определяется информацией из профиля пользователя, частотой пульса, продолжительностью и интенсивностью тренировки.

Следует отметить, что во время нескольких первых пробежек Ваше значение эффективности тренировки (1,0 – 5,0) может быть ненормально высоким. Устройство сможет «изучить» Ваш уровень физической подготовки за несколько тренировок.

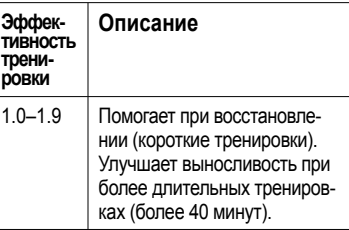

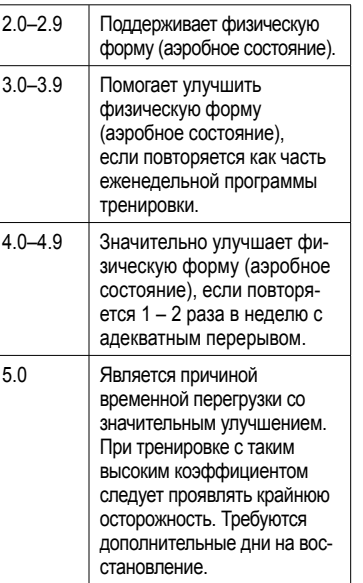

Технология эффективности тренировки предоставляется и поддерживается компанией Firstbeat Technologies Ltd. Дополнительную информацию см. на сайте http:// www.firstbittechnologies.com

Вы можете настраивать поля данных на четырех страницах тренировок.

1. Выберите **> Setup > Training Pages** (настройка > страницы тренировок).

2. Выберите страницу тренировок. 3. Выберите  $\mathbb{R}$ .

4. Измените количество полей данных, которые Вы хотите видеть на этой странице.

5. Выберите Enabled (включить).

 $6.$  Выберите  $\blacktriangleleft$ .

7. Выберите поле данных, которое Вы хотите изменить.

8. Выберите категорию и поле данных. Например, **Heart Rate > HR – Lap**  (частота пульса > частота пульса – круг).

### **Поля данных**

\*Данные в поле показаны в англо-американских или метрических единицах измерения.

\*\* Требуется дополнительный датчик ANT+

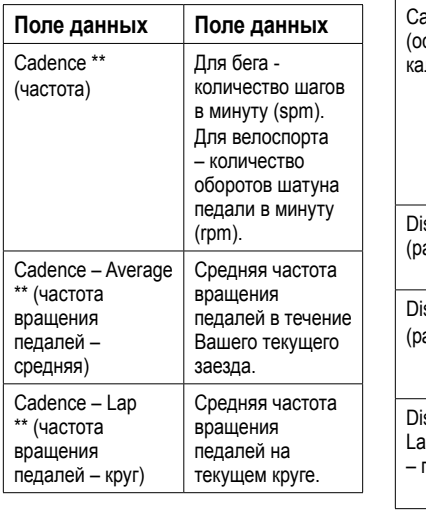

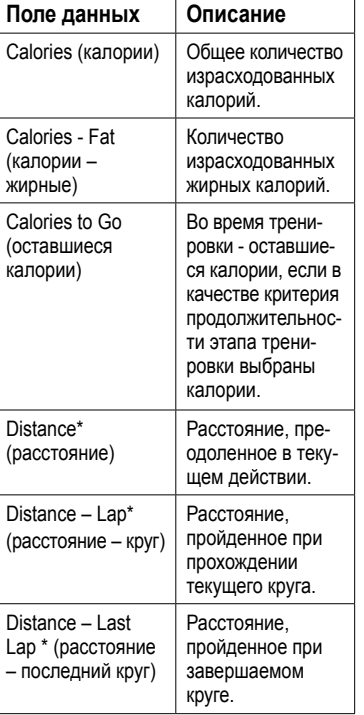

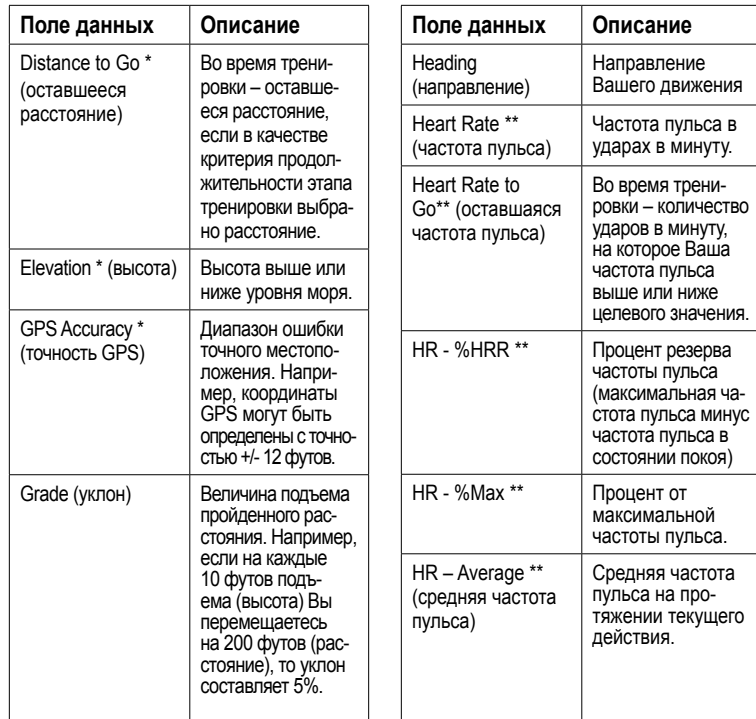

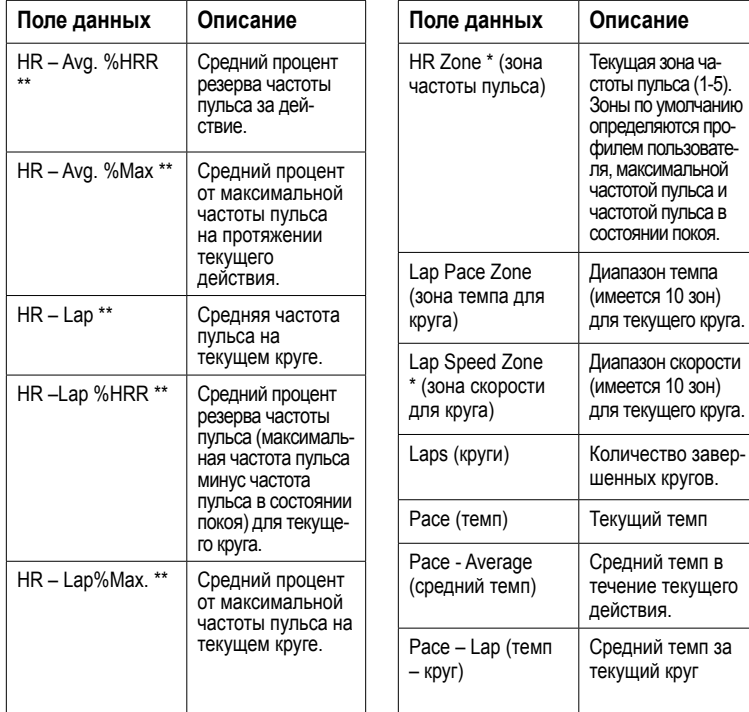

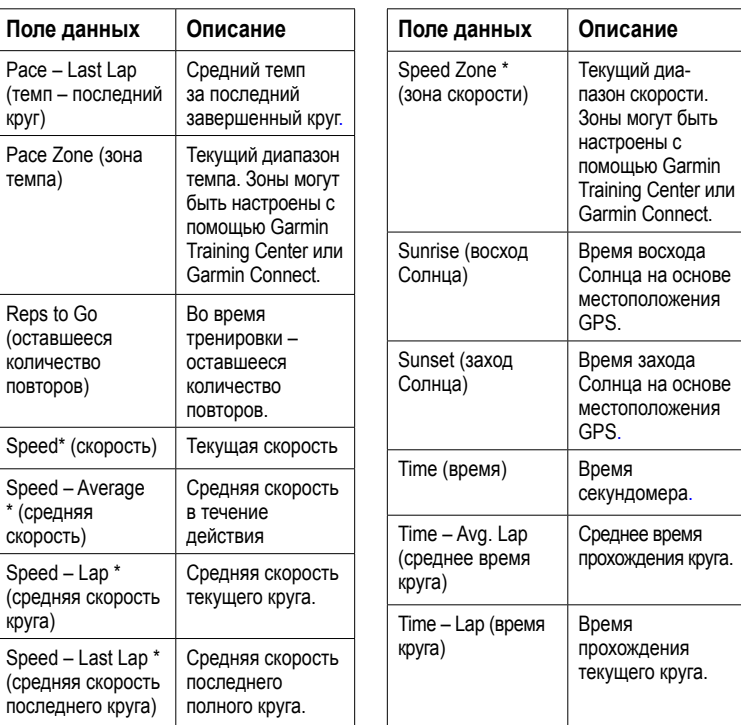

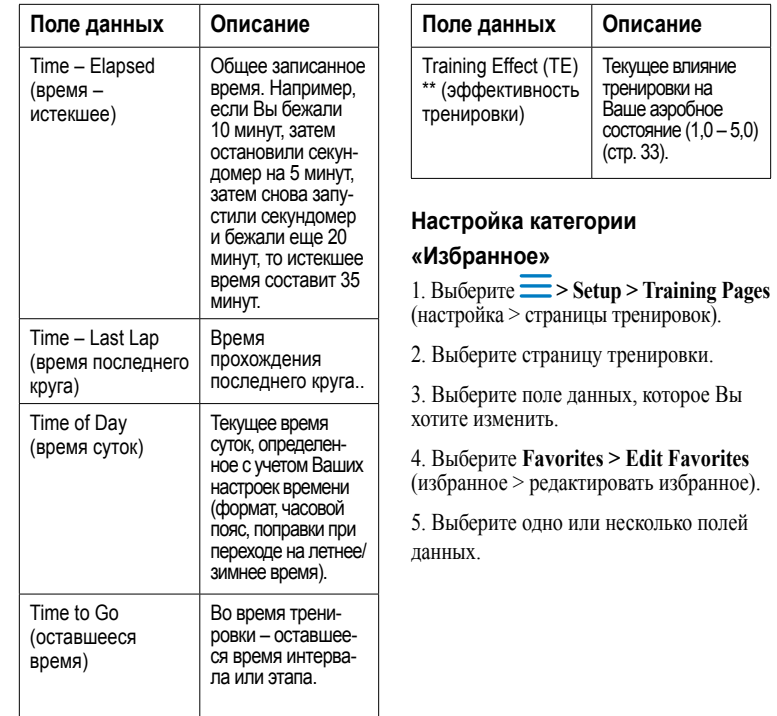

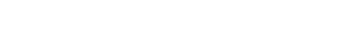

# **Приложение**

### **Технические характеристики**

### *ВНИМАНИЕ*

Прибор Forerunner является водонепроницаемым по стандарту IEC 60529 IPX7. Устройство выдерживает погружение на глубину 1 метр в течение 30 минут. Более длительное пребывание в воде может вызвать повреждения. После погружения вытрите устройство и просушите его на воздухе перед использованием или зарядкой.

**ПРИМЕЧАНИЕ**: Прибор Forerunner не предназначен для использования во время плавания.

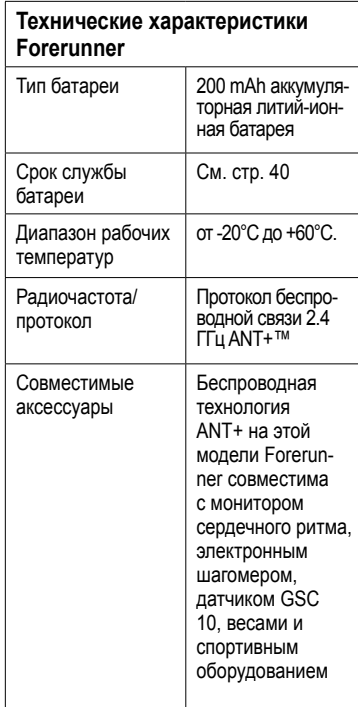

**Технические характеристики монитора сердечного ритма** Водонепроницаемость 98,4 фута (30 м). Этот продукт не передает данные частоты пульса в устройство GPS во время плавания. Батарея Заменяемая пользователем CR2032 (3 В) (стр. 48). Срок службы батареи Около 4,5 лет (при использовании 1 час в день) Диапазон рабочих температур от -5°C до +50°C **Примечание:** При холодной погоде носите теплую одежду, чтобы датчик частоты пульса сохранял температуру тела. Радиочастота/ протокол Протокол беспроводной связи 2.4 ГГц ANT+™

### **Информация о батарее**

### **ВНИМАНИЕ**

Данный продукт содержит литий-ионную батарею. Правила безопасности и важную информацию о приборе Вы можете найти в руководстве Important Safety and Product Information (важная информация о безопасности и продукте), вложенном в коробку с устройством.

#### **Период работы аккумуляторной батареи Forerunner без подзарядки**

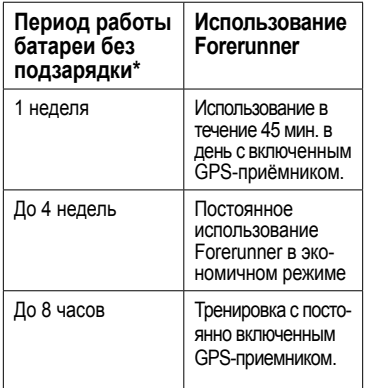

\* Действительный срок работы прибора с полностью заряженной аккумуляторной батареей зависит от интенсивности использования GPSприемника, подсветки и экономичного режима. Воздействие экстремально низких температур также сокращает срок службы батареи.

### **Экономичный режим**

После периода неактивности прибор Forerunner переходит в экономичный режим, и на экране появляется значок При этом на экране отображается время и дата, но устройство не подключается к аксессуарам ANT+ и не использует GPSприемник. Для выхода из экономичного режима проведите по экрану влево.

### **Увеличение срока службы батарей**

Частое использование подсветки экрана может значительно сократить срок службы батарей.

### **Настройка подсветки**

1. Выберите  $\equiv$  > Setup > System > **Backlight > Mode** (настройка > системные настройки > подсветка > режим).

- 2. Выберите одну из опций:
- Чтобы подсветка включалась только

#### с помощью кнопки **LIGHT**, выберите **Manual** (ручной режим).

• Чтобы подсветка включалась при всех нажатиях на кнопки и получении сообщений выберите **Keys/Alerts** (кнопки/ предупреждения).

### **Регулировка времени работы**

#### **подсветки**

1. Выберите **> Setup > System > Backlight > Timeout** (настройка > системные настройки > подсветка > время отключения подсветки).

2. Выберите короткий период времени.

### **Зарядка прибора Forerunner**

### *ВНИМАНИЕ*

Для защиты от коррозии тщательно просушите контакты и окружающую область перед зарядкой прибора или подключением к компьютеру.

1.Подключите кабель с USB-разъемом к адаптеру переменного тока.

2. Подключите адаптер переменного тока к стандартной стенной розетке.

3. Совместите контакты на задней поверхности прибора Forerunner с двумя контактами на держателе для зарядки ➊.

Этот держатель оснащен магнитом, и он удерживает прибор Forerunner на месте.

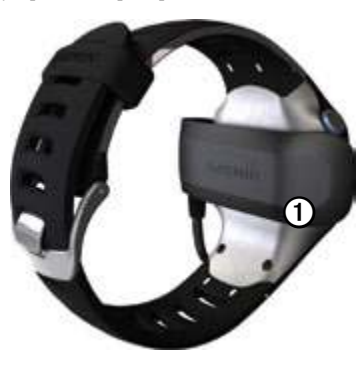

При подключении устройства Forerunner к источнику питания прибор включается, и начинается индикация экрана зарядки.

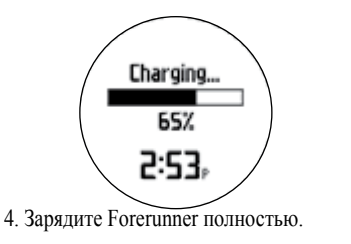

### **Батарея монитора сердечного ритма**

### **ВНИМАНИЕ**

Не используйте острые предметы для извлечения батарей, заменяемых пользователем. Информацию о правилах утилизации использованных батарей Вы можете получить в местной организации, ведающей утилизацией технических отходов. Материал перхлорат – могут применяться специальные правила по обращению. См. www.dtsc.ca.gov/ hazardouswaste/perchlorate..

#### **Замена батареи монитора сердечного ритма**

1. С помощью маленькой отвертки с крестовым жалом открутите четыре винта, расположенные на задней поверхности модуля.

2. Снимите крышку и извлеките батарею.

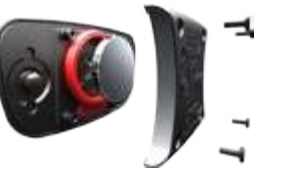

3. Подождите 30 секунд.

4. Вставьте новую батарею. Положительная сторона должна смотреть вверх.

**ПРИМЕЧАНИЕ:** Будьте осторожны, чтобы не повредить или не потерять уплотнительную прокладку в прокладке.

5. Установите обратно заднюю крышку и четыре винта.

После замены батареи монитора сердечного ритма Вы должны снова установить канал связи с устройством.

# **Замена ремешка**

Вы можете приобрести матерчатый ремешок для прибора Forerunner.

1. С помощью специального инструмента $\mathcal D$ извлеките оси $\mathcal Q$ .

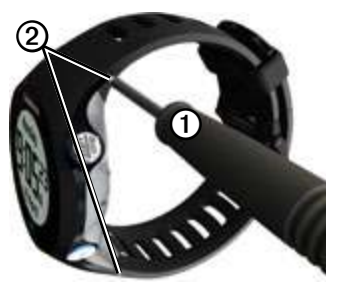

**ПРИМЕЧАНИЕ**: Сохраните оси.

2. Совместите верхнюю часть прибора<br>Forerunner **③** с коннектором **④**.

3. Вставьте конический конец  $\mathbf{S}$ оси, чтобы закрепить коннектор на приборе Forerunner.

**СОВЕТ:** Вы должны с усилием вдавить ось в коннектор. При необходимости используйте прочный тупой предмет.

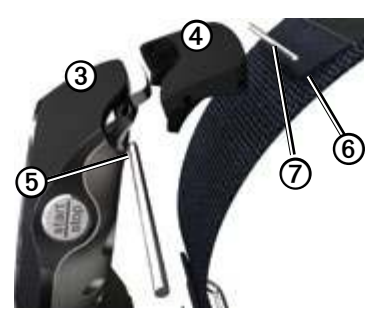

4. Совместите коннектор с петлей 6 на матерчатом ремешке.

5. Вставьте конический конец оси $\mathcal{D}$ . чтобы прикрепить коннектор к петле.

6. Повторите шаги 2–5 для нижнего коннектора.

### **Уход за прибором**

### *ВНИМАНИЕ*

Не храните прибор в местах, где он может подвергаться длительному воздействию экстремальных температур, поскольку это может привести к серьезным поломкам.

Не используйте острые или твердые предметы для выбора опций на сенсорном экране, поскольку это может привести к повреждению прибора.

Не используйте острые предметы для очистки области между экраном и кольцом.

Не применяйте химические очистители и растворители, которые могут разрушить пластиковые компоненты.

#### **Чистка устройства**

1. Протрите устройство и датчик частоты пульса салфеткой, смоченной в несильном бытовом очистителе.

2. Вытрите насухо.

### **Чистка экрана**

1. Используйте мягкую и сухую салфетку из нетканого полотна.

2. При необходимости используйте воду, изопропиловый спирт или очиститель для очков.

3. Смочите салфетку в жидкости и осторожно протрите экран.

### **Уход за монитором сердечного ритма**

Снимите модуль перед чисткой ленты датчика.

• Прополаскивайте ленту после каждого использования.

• Стирайте ленту вручную в холодной воде с несильным моющим средством после каждых 5 раз использования.

• Не стирайте ленту в машине; не сушите в сушилке.

• Для продления срока службы батареи снимайте модуль датчика с ленты, когда не пользуетесь этим аксессуаром

### **Обновление программного обеспечения с помощью Garmin Connect**

Для возможности загрузки программного оборудования в устройство Вы должны установить соединение между USB ANT Stick и Вашим компьютером (стр. 33).

1. Подключите USB ANT Stick к компьютеру.

2. Зайдите на сайт www.garmin.com/ intosports.

При наличии нового программного обеспечения программа Garmin Connect предложит Вам обновить программное обеспечение, установленное на приборе.

3. Следуйте экранным инструкциям.

4. Во время процедуры обновления устройство должно находиться рядом с компьютером (на расстоянии не более 3 метров).

### **Поиск неисправностей**

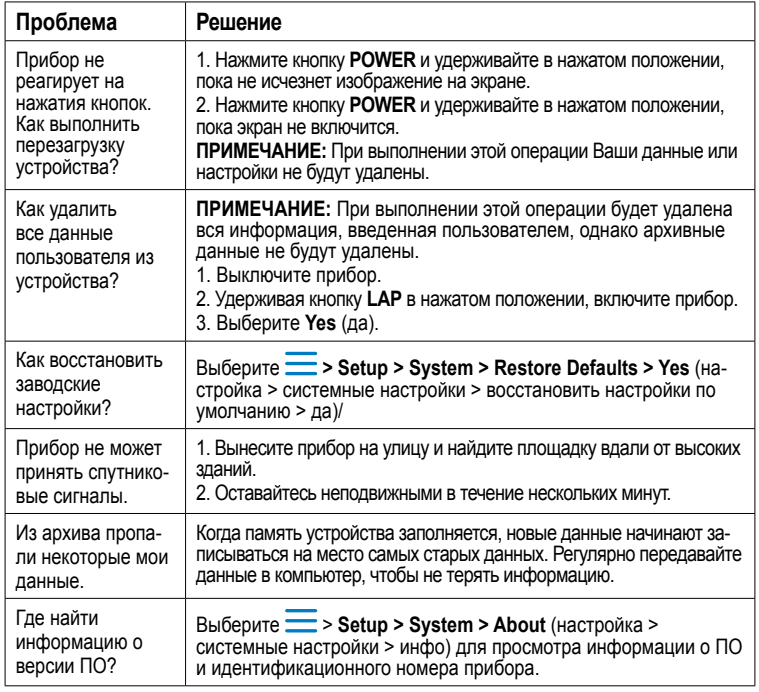

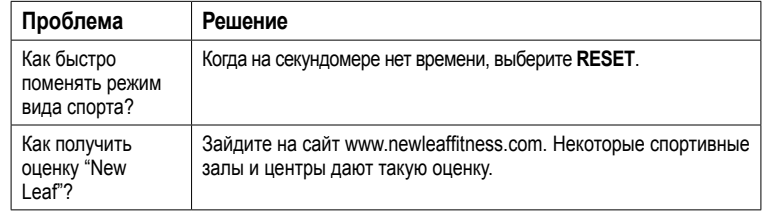

© 2011 Garmin Ltd. или дочерние компании.

Garmin®, логотип Garmin, Virtual Partner®, Garmin Training Center® и Forerunner® являются зарегистрированными торговыми марками компании Garmin Ltd. или ее дочерних компаний, зарегистрированных в США и других странах. Garmin ConnectTM, USB ANT StickTM, ANTTM и ANT+TM являются торговыми марками компании Garmin Ltd. или ее дочерних компаний. Эти торговые марки не могут быть использованы без явного разрешения компании Garmin. Сведения о последних бесплатных обновлениях программного обеспечения (исключая картографию), которые Вы можете получить в течение периода эксплуатации оборудования «Гармин», Вы можете найти на сайте www.garmin.com.

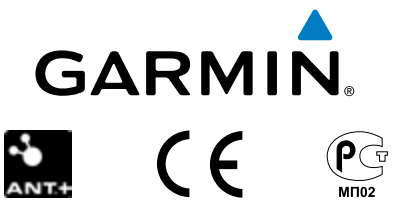

Garmin International, Inc. 1200 East 151st Street, Olathe, Kansas 66062, USA

Garmin (Europe) Ltd. Liberty House, Hounsdown Business Park, Southampton, Hampshire, SO40 9LR UK

Garmin Corporation No. 68, Zhangshu 2nd Road, Xizhi Dist., New Taipei City, 221, Taiwan (R.O.C.)